# MOST COMMON DOUBLE-SIDED PRINTING

For quick direct <u>online</u> digital access to any topic listed in this document, use the Adobe Acrobat Toolbar Click the Adobe icon in that toolbar. If toolbar does not appear then right click and choose Show Navigation Pane Buttons Click on the Bookmarks icon in the new left panel Drop down to your topic of choice (For paper access use Table of Contents below)

# TABLE OF CONTENTS

### **PRINT OPTIONS :** ON OUR HP PRINTERS

### PRINTING PAGES :

• FLIP ON LONG EDGE (FLIP PAGES SIDE-TO-SIDE AS IN A BOOK/BINDER)

Pg. 3

Pg. 4

### PRINTING BROCHURES:

- FOLD ON SHORT EDGE (FOLD LANDSCAPE PAGE(S) ALONG ITS SHORT AXIS)
   STANDARD 3 PANEL (per side) PAMPHLET
  - O SMALL 2 PANEL (per side) BOOKLET Pg. 5

Pg. 2

# PRINT OPTIONS ON OUR HP PRINTERS

| Print                                                      |                                                                                                    |
|------------------------------------------------------------|----------------------------------------------------------------------------------------------------|
| Copies: 1 ‡ Print                                          | Choose Number of copies                                                                                                    |
| <sup>©</sup>                                               |                                                                                                    |
| 414R0LIBLX3 on 414-wmnt-lss<br>Ready<br>Printer Properties | <ul> <li>Choose LIBLX1 for black ink only (OR)</li> <li>Choose LIBLX3 for all colours</li> </ul>                               |
| Settings                                                   |                                                                                                    |
| Custom Print<br>Type specific pages, section               |                                                                                                    |
| Pages: 1-2 i                                               | Choose Pages (max. 10 pages at a time)                                                                                         |
| Print One Sided<br>Only print on one side of th            | <ul> <li>To print double sided click drop-down arrow to choose either:</li> <li>Print both sides flip pages on long</li> </ul> |
| Collated<br>1,2,3 1,2,3 1,2,3                              | <ul> <li>edge (OR)</li> <li>Print both sides flip pages on <u>short</u><br/>edge</li> </ul>                                    |
| Portrait Orientation -                                     | <ul> <li>IF ODD # of pages, print<br/>last page single-sided - else</li> </ul>                                                 |
| Letter<br>8.5" x 11"                                       | be charged for extra page                                                                                                    |
| Narrow Margins<br>Left: 0.5" Right: 0.5"                   |                                                                                                    |
| 1 Page Per Sheet 🗸                                         | IGNORE REMAINING OPTIONS                                                                                                    |
| Page Setup                                                 | HIT PRINT                                                                                                    |

What is the difference between "**flip** on long edge" and "flip on short edge" when printing double-sided on a PC?

- Flip on **long edge** will print the pages so that you **flip them side-to-side** like you would for an up-right **book or binder** (ie. along the long edge **black arrow**).
- Flip on short edge will print the pages so that you flip them over the top as you would for a <u>calendar</u> (ie./ - along the short edge red arrow).

### EXAMPLE:

Da1

## **PRINTING PAGES:**

# **Double Side on <u>Long Edge</u> = vertical black arrow** (side-to-side portrait pages for a <u>binder</u>)

0~0

- the writing and images face the <u>same direction</u> on both pages)
- Choose: Print both sides flip pages on long edge

|                                                                                                    | at Work, Home, or School                                                                                                    | Meeting                                                  | Notes                                                                                            |                                               | Competitor Analysis                                                                                        |
|----------------------------------------------------------------------------------------------------|----------------------------------------------------------------------------------------------------|----------------------------------------------------------|--------------------------------------------------------------------------------------------------|-----------------------------------------------|----------------------------------------------------------------------------------------------------|
|                                                                                                    | Gather, organize, search, and share S<br>ideas, thoughts, dippings, lists, projects,<br>meeting notes, lectures, references,<br>eventping.immedian, journel, | Attendes:                                                |                                                                                                  | Ideas                                         | Their market share is growing.                                                                             |
| How are OneNote pages different?<br>You can type anywhere on the page.<br>For example, type your name there: |                                                                                                    | Budg                                                     | thoug                                                                                            | hts here:<br>How about Tom<br>this?           | Work Items<br>Draft ready Mar 5<br>Final June 3<br>More details in this Excel fi                           |
| What are all the tabs?                                                                                       |                                                                                                    | Team Train                                               | ing Materials                                                                                    |                                               | Schedule xis                                                                                               |
| Notebooks                                                                                                    | Sections of a notebook                                                                                                    |                                                          |                                                                                                  |                                               |                                                                                                    |
| Not Personal<br>Cases                                                                                        | Math Cology                                                                                                    | OneNote at Home                                          |                                                                                                  |                                               |                                                                                                    |
|                                                                                                    | Clar. Law I                                                                                                    | Home: Trips                                              | Home Remodel Shop                                                                                | ping Party Kids Ga                            | rden Guitar Songs Journal                                                                                  |
| DireNote                                                                                                    | Casses<br>Pages in a section                                                                                                    | Home: Trip Hinerary<br>Leave San Arrive Spin<br>Sent rap | Home Remodel Shop<br>Camping<br>Packing checklist<br>Flashight<br>Sunscreen<br>Sunscreen<br>Food | Camera Shopping                               | Apple Pie<br>Ingredients<br>Discovering<br>Preparation:<br>Preparation:<br>But on the approximation of the |
| Souther province (3, 209 and 1<br>17(2,0.00 and 1)                                                           | Classes<br>Pages in a section                                                                                                    | Trip Itinerary<br>Leave Sam. Armer Spm<br>Event map      | Camping<br>Packing-checkist<br>Tent<br>Plauhight<br>Sunscreen<br>Disct repelant                  | Camera Shopping<br>Many feat<br>A little larg | Apple Pie<br>Ingredients<br>Discovering<br>Preparation:<br>Preparation:<br>But on the approximation of the |

(Black arrows show long axis / long edge)

ELSE: PAGE 2 BECOMES UP-SIDE DOWN

# PRINTING BROCHURES:

What is the difference between "folding on long edge" and "folding on short edge" when printing double-sided on a PC?

- 1. <u>Tri-fold pamphlet</u> (where pages are created in landscape mode): Fold on **short edge** will print the pages so that you fold them as you would for a standard <u>3-fold brochure</u>.
- 2. <u>Bi-fold booklet</u> (where pages are created in landscape mode): Fold on **short edge** will print the pages so that you fold them as in the cases of our MLA and APA booklets.

1. Example of regular 3 Panel (per side) Pamphlet (landscape pages):

#### = Double Side on Short Edge = Red Arrow

Choose: Print both sides flip pages on short edge

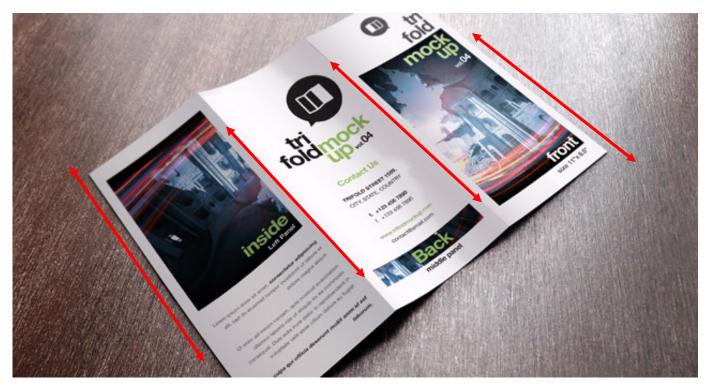

(Red arrows show short axis / short edge)

ELSE: PAGE 2 BECOMES UP-SIDE DOWN

#### Page | 5

### **PRINTING BROCHURES (continued):**

2. Example of 2 Panel (per side) Booklet (landscape pages):

#### = Double Side on Short Edge = Red Arrow Choose: Print both sides flip pages on short edge

Pg.1

Pg.2

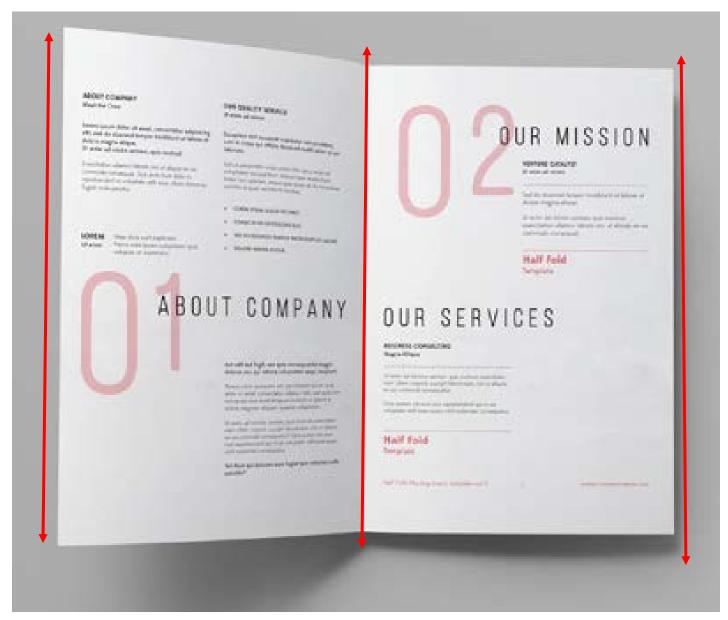

(Red arrows show short axis / short edge)

### ELSE: PAGE 2 BECOMES UP-SIDE DOWN